# **EIAProN ver2.5** 升级说明

**Date 2021/12/23**

六五软件工作室

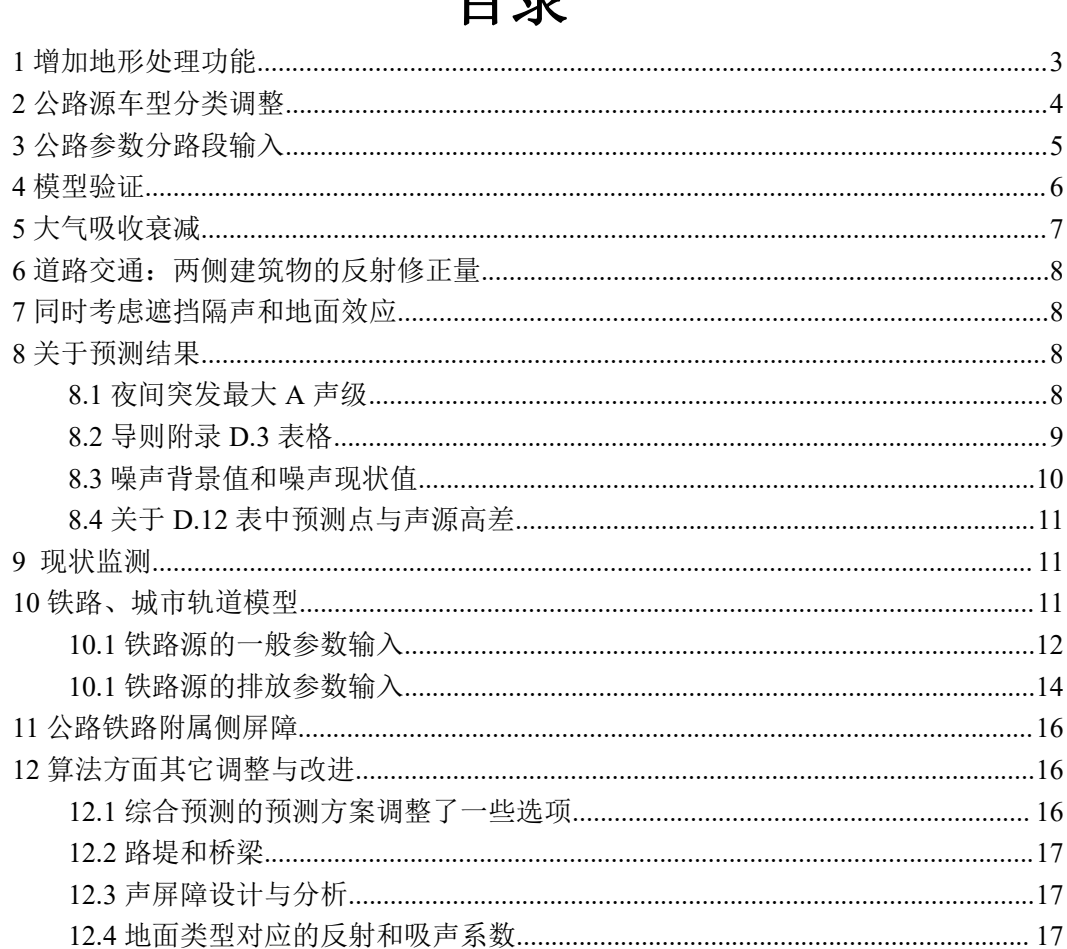

### <span id="page-2-0"></span>**1** 增加地形处理功能

- (1) 增加了 DEM 文件导入功能。程序内置了 90m 分辨率的 DEM 文件生成器,仅供参 考。建议采用 10m 或分辨率更高的地形高程文件(可向国家基础地理信息中心购买 30m 内分辨率地形)。由于噪声评价区域通常面积较小,亦可手动输入地形文件, 让程序内插值生成区域地形文件。在"地形高程"这一窗口中,程序虽然可以引入 多个地形 DEM 文件,但为了减少不必要的计算量,只引入本项目要用的那个 **DEM** 文件(个别情况下,预测计算的范围由多个 DEM 文件拼结而成的, 那就只能都引  $\lambda$ )。
- (2) 如果地形文件坐标系统是采用全球坐标系统(UTM 或 LL)的,必须要将本地坐标 与全球坐标系统进行锚合链接。方法就是在"背景图与坐标系"中,对于已经导入 系统(已经设置了本地坐标)的某一个背景图形,点击左下角的"全球定位",将 背景图形上的某一个点,输入其全球坐标。
- (3) 声源坐标,声屏障坐标,建筑坐标,均要求输入地面高程参数(如输入了地形文件, 可点击插值生成)。噪声的遮挡隔声计算受地形的影响非常敏感,因地形导致建筑 物、屏障、源高度或计算点高度,仅仅上下浮动几米甚至几十公分,就可能对结果 造成几个分贝的影响,因此要确保地形文件的准确、精确性、时效性。而人工建筑, 包括房屋,道路、声屏障,在建设过程中,可能对原始地形进行平整削填,而地形 文件中的数据未能反应这个改变,所以对插值生成的地形高程参数要进行仔细核查。 一个简单所例子就是,占地数百亩的住宅小区,原始地形中不同位置可能高差有十 数米乃至数十米,而建成后的小区则可能控制在 1 米以内。
- (4) 预测点坐标,除了监测点和专项预测中的一些计算点,只需输入平面坐标及离地高, 其地面高程由程序在计算时从地形文件中插值出,再判断相对各源(及各源的每一 部分)的相对高差,采取合适的方法进行计算。如果要对有限的几个关心的计算点, 采用用户自己设定的地面高程,则可以当作监测点输入(在预测点方案中选择包括 监测点),也可以设计一个预测方案后,在专项预测下的"噪声源贡献分析"中选 择这个方案分析,分析界面中可以设置一系列计算点,用以自行输入地形高程及离 地高。
- (5) 预测方案输入界面中,左下角的计算选项中,增加了"考虑地形高程"一项,列在 第一行。只有选择了考虑地形高程,才会将声源、计算点、屏障、建筑的相应地面 高程考虑在内,以计算它们之间的相对高差。如果没选择,则所有地面高程作为 0 处理。
- (6) 预测方案输入界面中,左下角的计算选项中,增加了"考虑山体遮挡隔声"一项, 列在第二行。只有选择了考虑地形高程,再选择这个选项才有效。这个选项会计算 地形阻隔形成的隔声,即声源与预测点之间经过的地形中,如果有阻挡声音直射的 山体,会计算相应的声程差再进一步计算隔声量。山体遮挡隔声按厚屏障处理,最 大隔声量 25dB。如果同时还选择了"考虑实屏障隔声",这里的实屏障包括声屏障、 建筑物等人造物体,但不包括山体,这时如果声线上有实屏障,也有山体,而且都 产生隔声时,会分别计算,但不叠加,只取大者,上限仍取 25。
- (7) 因山体遮挡隔声的计算量较大,在地形复杂、计算范围较大、声源和预测点较多时 可能会耗时很长。为控制计算量,目前内置控制参数为声线之间高程取样点间距最 小为10m,点数最多20个;单段线源(因线源不同位置与计算点的声线差别较大,

需划分成小段。弯曲的公路本身是由很多小段组成,这里指对每一小段的再划分) 划分间距最小 10m, 最多 6 段。这些参数暂不提供用户修改。但如果高程取样点间 距值和线源划分间距,比地形文件的分辨间距的一半还小,程序内部取为分辨率的 一半值(比如 3 秒精度的 DEM 文件, 其分辨间距为 90m 左右, 则取为 45m)。

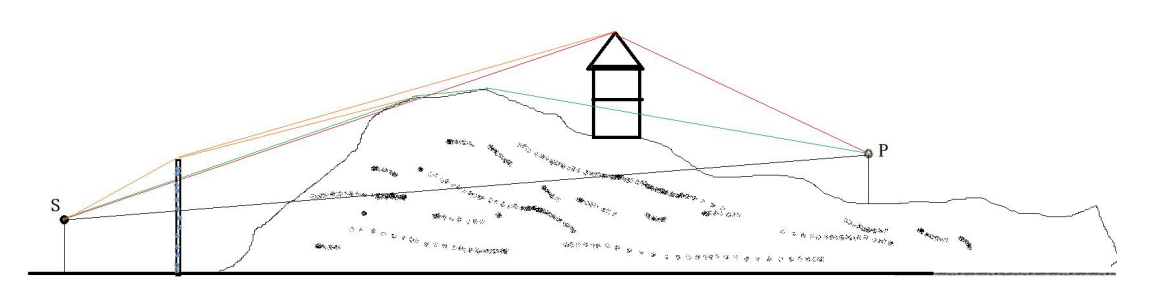

示意图: 声源S-预测点P之间可能同时有声屏障、建筑物和山体的隔声

#### <span id="page-3-0"></span>**2** 公路源车型分类调整

按 21 版导则 B.2 中车型分类,中大型车增加大型车和汽车列车这两种情景。当已知工 可的按标准小车计算的总预测车流量,来计算各型车的流量时,大型车分类中增加超重货车 (汽车列车)这一子类型。对不同时段,各车型比例可不同。

公路源输入界面进行了相应改动,相比 ver2.0 也进行了改进。具体使用方法为: 在公 路源的排放参数的输入界面,若声源强度不能直接输入,要采用车流量来估算的,需要输入 各型车的小时车流量(即公路噪声来源,选择"由车流量估算")。这时,是要输入各型车 的实际流量的,但如果本项目只有可行性报告中提供的总预测车流量(按标准小车流量), 以及各车型占比的,可选择"用小客车标准总流量折算各车型流量",这时表格会多出四行, 在第 1-4 行输入各时段的工可总流量和各型车百分占比后(这里包括了超重货车这一子类 型),点击"折算车流量"按钮,则会在表格的下面三行中生成大、中、小三型车的流量。 然后再点击"估算噪声辐射"按钮,生成这三型车的车速和声级这些源强参数。

这个表格中,只有背景为白色的才需要用户输入,灰色的则是由程序估算生成的。如果 右上角的"用小客车…"选项没有打勾,则表格中会少了小客车工可总流量及各型车占比这 四行,同时各型车流量这 3 行的背景变白,表示需要用户输入。

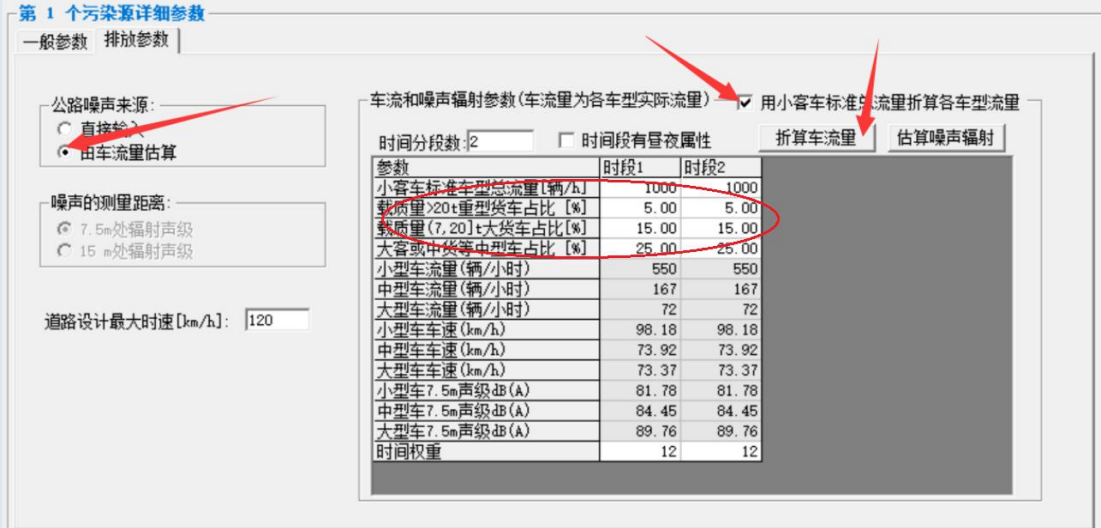

# <span id="page-4-0"></span>**3** 公路参数分路段输入

从 2.5 版开始,公路按每段输入路基类型、路面类型、左右两侧的路外地面类型、左右 两侧屏障高度。如果路外地面类型是密集树林带的,可输入林带的噪声衰减系数。

如下图所示,左表格中输入公路的位置各节点,包括地面高程和路面高。右边,则是每 两个相邻的节点组成各路段及其参数。

左边表格中,路面高为路面离地面的垂直高度,以高架桥为例,那么就是桥面离桥下的 地面的高度。如果路面高为负值的,表示路面比地面低,就是下沉坑道的地形,本软件里统 一称路堑。

右边表格中,会按左边表格的地面高程和路面高算出各路段的纵坡率%,如果大于 5% 的,背景为红色,以警示用户检查是否合理。路基的类型有平地、路堑、路堤、桥梁四种, 但路基的类型须与路面高这个参数相匹配,例如,只有定义这一段路的前后两个节点的离地 高都大于 0 时,才可能是路堤或桥梁。此外,不可能出现这样的两个相邻的节点,它们离地 高的正负号相反,这时路基类型将用红色字体"错误"标出,用户可以在这两个节点之间再 插入一个节点,且使其路面高为 0,也就是从路堤(或桥)到路堑,或反之,中间刚好到地 面的位置要增加一个节点。

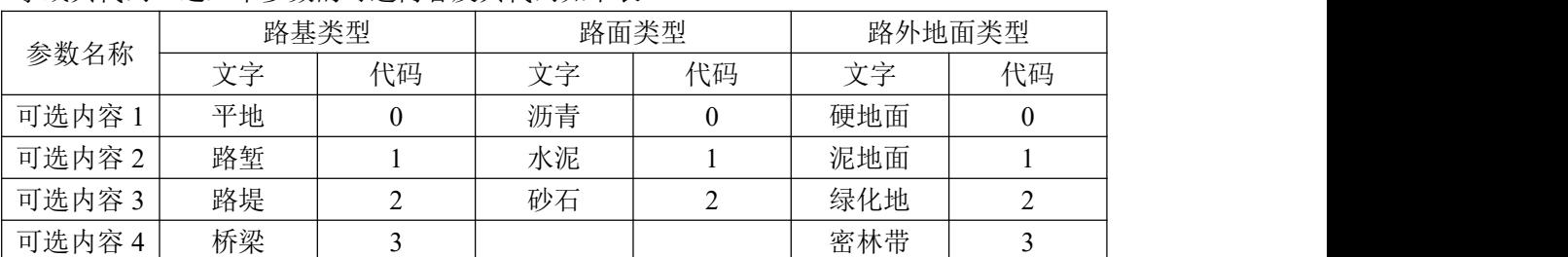

右边表中,带下划线的绿色字体,均为可双击改变其选择的内容,当然亦可直接输入文 字或其代码。这三个参数的可选内容及其代码如下表。

对路外地面类型,硬地面是指经过铺筑路面,如:沥青混凝土、水泥混凝土、条石、块 石及碎石地面等,都可以当作硬地面。全铺满的草地或灌木丛是绿化地。而枝叶繁盛的密集 林带(平均高度超过路面 4.5m 以上)的是作为密林带。如果选择输入了 3 (密林带)后,

则要求再输入林带的噪声衰减系数(dB/m)。注意,屏障高度和路外地面类型(及其树林带衰 减系数),均分左右两侧输入,左右两侧可以不同。例如,如果只有左侧有屏障,则输入左 侧屏障高度,而右侧屏障高为 0。此外,这里所说的屏障,并不一定指专业的路侧屏障,那 些平行于道路的有隔声功能的遮挡物,也可以当作屏障,比如路侧挡板就是一种有效的声屏 障。

对这些参数,如果用户输入了无效的文字或代码,程序将自动采用代码 0,但路基类型 程序将根据路面高参数选择合适的代码,只是不能判别是路堤还是桥梁时,自动采用了路堤。

要注意到, 左边表格中 N 个路面节点, 右边表格对应是 N-1 个路段。如果考虑到第 1 个节点和第 N 个节点处,分别向外延伸的路段,实际的路段最多有 N+1 段,但是程序认为, 第 1 个节点向外的延伸段(如果有), 其参数应与第 1 个路段完全相同; 第 N 个节点向外 的延伸段(如果有),其参数应与第 N 个路段完全相同。

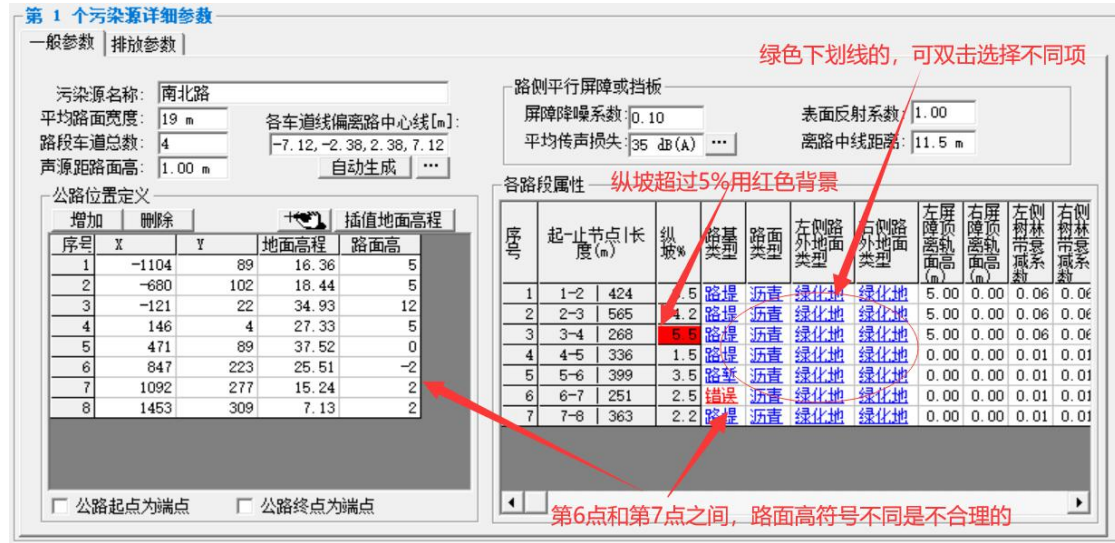

#### <span id="page-5-0"></span>**4** 模型验证

现状监测和模型计算结果比较验证功能,参见导则 7.3.2 节。

如果本项目进行了现状监测,并且已调查清楚产生这些现状噪声的声源情况,则可通过 对这些现状监测点的实测值与计算值的比较,判断模型的准确性,甚至调整模型的某些参数, 使计算值的误差能在接受范围之内。然后,通过这个调整过的模型,(在现有声源环境下) 来计算其它非现状监测点的声级,作为这些点的现状背景值。进一步,通过这个调整过的模 型,在新增加的声源环境下,预测所有点(包括现有监测点位置)的新增源贡献值。

综合预测方案的预测结果中,增加了 "模型验证"页。只有提供了现状监测点(且这 些点有现状实测值)的预测方案,才会出现的。使用步骤如下:

(1)一个项目中,已经调整清楚现状下的声源情况,并按监测规范设置了一系列监测 点(为使后续数学计算有代表性,一般要求>20 个点),进行了现状噪声调查。

(2)输入监测点的实测值,这些实测噪声应来源于现有污染源的贡献。

(3) 定义一个预测方案 A, 计算点应包括以上全部监测点, 声源应包括全部现有声源。

(4)对方案 A 的计算结果,在"模型验证"页上,对全部监测点,分别就"昼间噪声

"和"夜间噪声"对比实测值和计算值,计算出一系列评估量。一般我们关注相关系数,符 合度及中值误差。这些评估量的意义和计算方法详见技术说明一书中。

一般来说,如果相关系数在 0.95 以上并且符合度在 0.9 以上,或者误差累积频率的中 值误差在 10%以下,可以认为计算值和实测值基本相符。在对比结果的表格中,对较好的参 数采用蓝色底色,较差的采用红色。但由于目前导则中没有规定何种程度下的验证结果为可 接受,目前由用户自行决定(结合评审专家的建议)。

(5)如果验证结果不可接受,需要检查声源、声屏障、预测点的参数(包括地面高程) 是否合理,有关声源强度是否有低估或高估,是否有漏调查、漏输入的声源,并适当调整计 算选项(在预测方案定义页中),再重新计算,再重新验证,直到验证结果可以接受为止。

(6)如果当前验证结果已可接受,则当前方案的预测点中除了监测点外的预测点的计 算结果,可以作为这些点的现状监测值(目的是省去了对这些点进行现状监测),用户可选 择对这些点的计算值进行回归方程调整,使得它们按验证结果来说,更接近于实测值。然后 点击"将非监测点的计算值保存为背景值",以将这些点的计算值(可能调整后)保存为这 些点的背景噪声值(将覆盖原有的插值出的现状值),以供再次计算新增声源时作为背景值 使用。

(7) 复制方案 A, 改名为方案 B。对方案 B, 清除参与验证的现有声源, 增加新建的声 源,进入预测方案定义窗口,将环境背景噪声的生成方法选为"采用已有的背景值",其它 计算选项保持不变,然后重新计算。

这样的计算结果,它的背景值就是基于现有声源的计算值(可能还进行了回归方程调 整)。更进一步,对这个方案 B 的计算结果, 新建源的增量部分, 也可以进行回归方程调整 (按方案 A 的回归系数)。对方案 B, 监测点的背景值是现有源的贡献, 计算出的增量值是 新建源的贡献,所以不可以再执行验证比较,在模型验证页中,不再显示监测点的数据,也 不能验证,仅显示出上一次验证(方案 A)的关键指标。

但要注意,对一个计算方案选择环境背景噪声生成方法为"采用已有的背景值",必须 清楚,前一次计算的声源为现状源,而本次计算则采用新建源(不能含有上一次的现状源), 且两次计算的预测点定义没有变化,除声源之外的其它模型选项,也不能有变化。

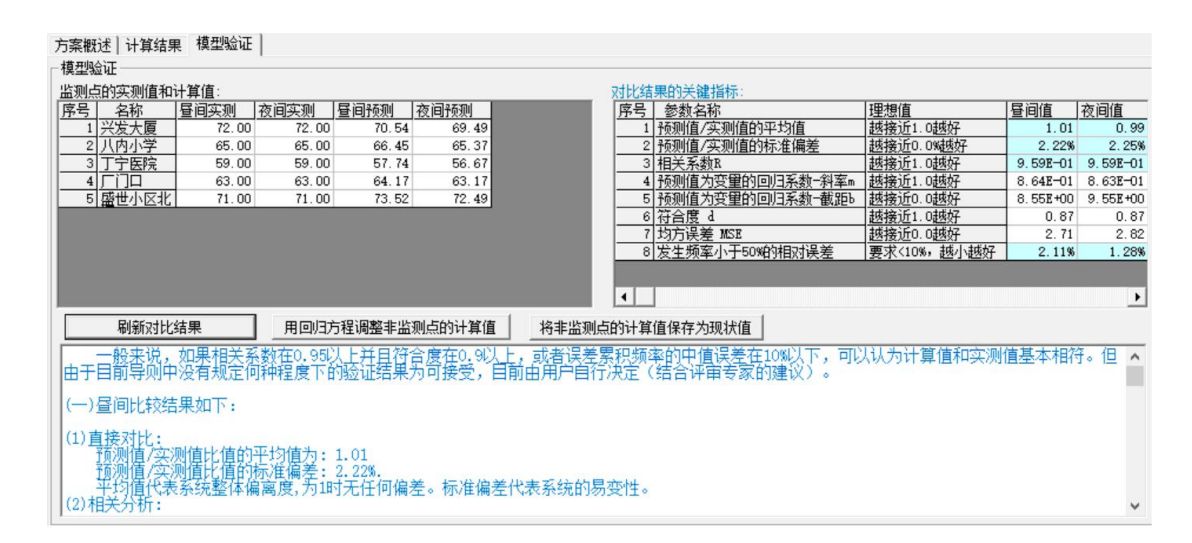

## <span id="page-6-0"></span>**5** 大气吸收衰减

原来是根据不同温度下,不同频率和相对湿度的表格进行三维插值。现改为根据 2021 导则表 A.2,先按 70%相对湿度下的温度和频率线性插值,然后根据 15 度下不同相对湿度 的数据的线性插值结果进行调整。

#### <span id="page-7-0"></span>6 道路交通: 两侧建筑物的反射修正量

根据 2021 导则 B.2.2.3 项。

如果公路两侧有建筑或屏障(或下沉坑道形成的路堑),且预测点在反射面内侧时,要 考虑建筑反射增量。

设两侧反射系数分别为 k1,k2(k1,k2 范围为[0,1])。两侧建筑高分别为 H1,H2, 内侧相距 为 W。如果 W<0.3(H1+H2)时进行计算 DL3.

Hb=MIN(H1,H2)  $K=(K1+K2)/2$  $DL3=4*Hb/W*K$ DL3I 范围为[0,3.2]

预测方案定义中计算选项增加"公路源考虑两侧建筑反射",如果选上,则会计算是否需 要增加反射影响的增量。在计算公路源影响时,对每个预测点,要检查这条公路段两侧是否 有建筑(或屏障),预测点是否位于两侧建筑之内,以及建筑之间最近距离,高度等,以决 定如何、是否计算反射噪声增量。

专项中的"路边沿噪声计算",左右边坡增加了反射系数输入,默认则采用公路源定义 时的路侧地面类型(硬地面,泥地,还是全绿化地,对应反射系数为 1,0.5,0)来决定。 新增加一种两侧边坡与路面夹角均在 45 度以上时地形:"街谷地形,可能有双侧反射噪声增 量"。当左右两侧边坡与路面夹角均在 45 度以上时,形成类似两侧有建筑的情况, 以 2021 导则 B.2.2.3 项同样考虑计算反射噪声增量, 叠加到计算结果表格的"地形修正增量"一项 中。

删除了城市道路的交叉路口噪声修正。

#### <span id="page-7-1"></span>**7** 同时考虑遮挡隔声和地面效应

在有屏障、建筑群或其它物体遮挡隔声的情况下,如果又计算了经过这些物体的地面效 应的衰减,根据 2021 导则 A.3.4.2 和 A.3.5.2,同时考虑遮挡隔声和地面效应时,只取两者 中的最大值,而不考虑叠加。

# <span id="page-7-2"></span>**8** 关于预测结果

# <span id="page-7-3"></span>**8.1** 夜间突发最大 **A** 声级

如果声源中的声源强度有时变性的,结果中会给出"最大噪声",指的是,这所有时刻 中,出现的最大的噪声。如果有不止一个声源的强度有时变性,程序会计算出所有声源的最 大噪声,并叠加在一起,成为输出的最大噪声。但如果多个声源最大强度可能并不是同时刻 发生的,则这个结果可能比实际更保守。

如果声源的产生有昼夜属性,则计算结果会同时给出"昼间等效噪声"和"夜间等效噪 声",此前版本中还会给出"昼夜等效噪声",综合计算结果中现在不再给出。如果声源的 产生都没有昼夜属性,则结果中不会有"昼间等效噪声"和"夜间等效噪声",但会给出"昼 夜等效噪声"。

#### **夜间突发最大 A 声级:**

新导则中有"夜间突发最大 A 声级"这个评价量,用于评价夜间突发噪声。如果突发 噪声是经常性、规律性的,是需要计入"夜间等效噪声"中的,则可以在声源的声强度输入 时,设置声源有时间和昼夜属性,并在标注为夜间的时间,加入一个时间权重很小的突发的 增强的声源功率。比如,如果全天的时间权重设为 24,夜间设为 12,那么突发噪声的权重 可能只有 10/3600(10 秒)。允许设置多个不同时间权重的突发噪声。那么计算结果中的"最 大噪声",就是"**夜间突发最大噪声"**这个评价量。

对于那种偶发的,少发的,不需计入夜间等效噪声的突发噪声,需要独立计算,则需要 设置独立的声源,可以在原有的声源基础上新增一个源,命名为"突发声源",这个声源不 需设置时间变化和昼夜属性,对这个声源的计算结果唯一出现的"昼夜等效噪声"实际就是 "**夜间突发最大噪声**"。

### <span id="page-8-0"></span>**8.2** 导则附录 **D.3** 表格

最大值综合表中增加一个选项:显示导则附录 D.3 表格格式。选上后,最大值综合表将 按照 D.3 表格来显示, 如下图。只有当预测结果同时有昼间噪声和夜间噪声时, 才能用 D.3 表格来显示(有些方案中,声源都没有昼夜属性,就只能用原有综合表格来显示)。另外, 如果声源有时变性的,原表格中的最大噪声,也无法用 D.3 表格来显示。对于用 D.12 表格 这样有运营近期、中期、远期的,计算结果是分别在多个预测方案之中的,需要用户打开这 几个预测方案的 D.3 表格, 将相关内容复制粘贴到报告书表格相应位置中。

对于一般建设项目环评,计算结果的噪声背景值,代表新增声源贡献前的环境现状值, 所以放到了 D.3 表格中的环境现状值一栏,而环境背景值应与现状值相同,不再列出。

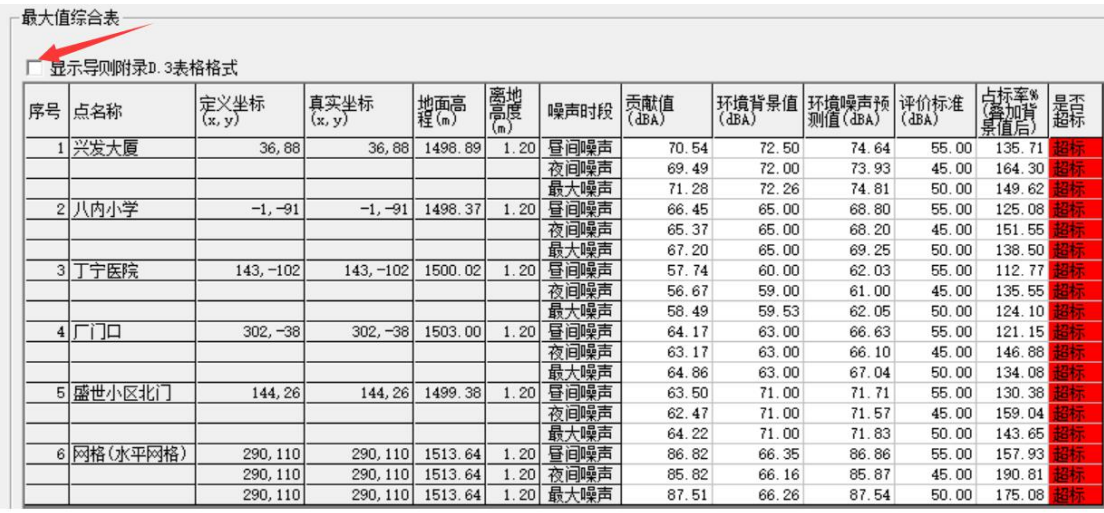

#### 最大值综合表

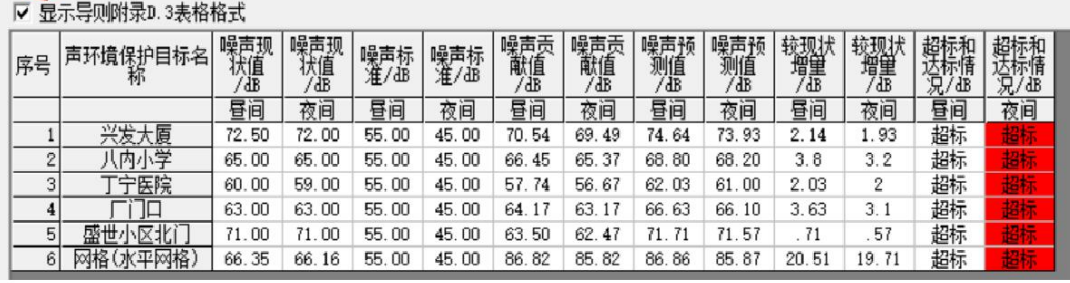

### <span id="page-9-0"></span>**8.3** 噪声背景值和噪声现状值

按导则 3.9-3.11 条, 背景噪声值为不含建设项目自身声源影响的环境声级。噪声贡献值 为由建设项目自身声源在预测点产生的声级。噪声预测值为预测点的贡献值和背景值按能量 叠加方法计算得到的声级。

噪声现状值按导则 7.5 条内容,一般是指现状评价中对现状噪声的实测值,也可能按 7.3.2 条部分来源于模型预测。通常的预测评价项目情况是,通过现状监测得到了现状值, 那么这些现状监测结果就可以在软件的"现状监测"页面输入,如果现状源调查充分,可以 进一步对现状源进行预测计算(注意,预测计算值是不含现状声源之外的环境本底噪声,监 测值则是含有的),对比预测结果与现状监测结果,分析符合度,如果符合良好,可以用这 个预测结果(并采取验证调整后)作为现状监测点之外的其它计算点的现状值。如果符合不 好的,就像老办法一样,通常是采用已有的这几个现状监测点,对其它计算点的进行插值计 算出现状值来。

但只要是对建设项目新建声源的预测计算,现状噪声都是作为新建声源的背景噪声来处 理,而不用现状值这一说法。

因此,在本软件中,每一个预测计算方案中,所有参与计算的声源产生的噪声之前的环 境已有噪声都称为背景噪声,比如上文中在预测新建声源的方案时,背景噪声来源于现状监 测结果,非监测点则来源于监测点的内插,或者是基于现状声源的计算结果(并调整)。因 此计算结果中只有背景噪声和参与计算源的贡献值两项。所以,本软件预测结果的背景值, 就是导则 D.3 表格中的噪声背景值和噪声现状值。

# <span id="page-10-0"></span>**8.4** 关于 **D.12** 表中预测点与声源高差

由于每个预测的贡献可能来源于多条公路,以及其它类型的声源,因此 **D.12** 表中预测 点与声源高差一项,我们放在专项预测的噪声源贡献分析程序中。在这里,会给出每个预测 点,与每个声源之间的最近距离,以及相对高差(预测点高程减去声源高程)。对于公路这 样的线源,由于声源本身是可能弯曲的,高度也是变化的,因此这里找出的是,这条公路上 的最靠近于这个预测点的位置,用来代表公路源位置。对于面源来说,则用面源中心位置代 表源的位置。需要注意的是,这里预测点要输入地面高程,但如果选择的预测方案(在预测 方案窗口定义)是不考虑地形高程的,则这些高程数据都不会起作用。

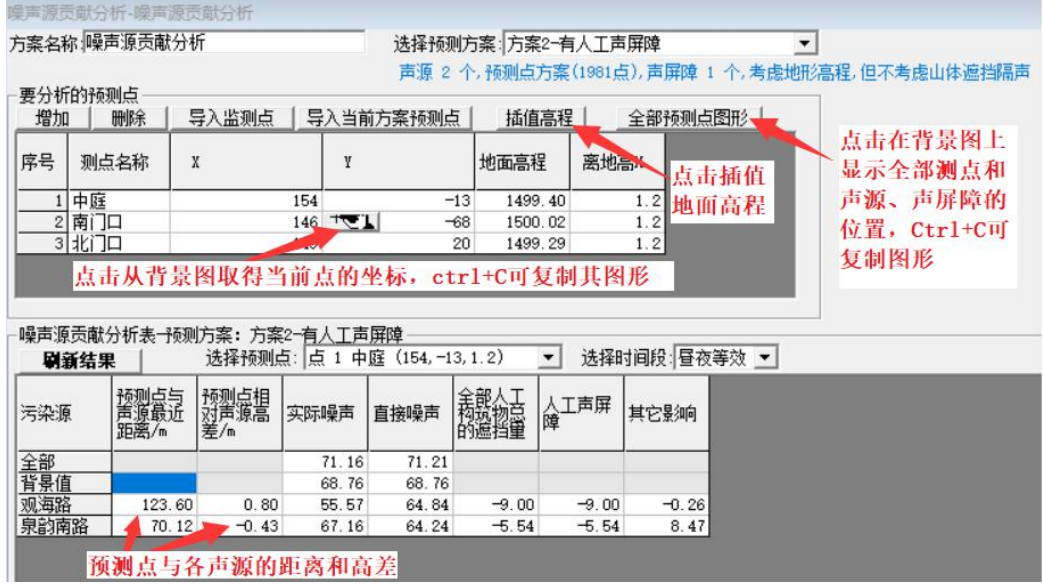

### <span id="page-10-1"></span>**9** 现状监测

现状监测的输入界面,由于新导则中评价量无昼夜等效声级,新版中删除了"昼夜等效 声级"现状监测结果的输入,只需输入昼间和夜间的监测结果。但是程序内部仍会生成一个 昼夜等效的现状监测结果,方法是:如果只输入了昼间等效或夜间等效,直接取相同值;如 果都输入了,输入其能量加权平均值(按昼、夜时间权重为 1:1)。昼夜等效值仍需要, 是因为如果计算的声源都没有输入昼夜属性,则计算结果就只有昼夜等效值,而无法生成昼 间等效和夜间等效值。

# <span id="page-10-2"></span>**10** 铁路、城市轨道模型

从 2.5 版开始, 纳入 CGM2021 的 B.3.1 和 B.3.2 推荐的相关模式, 作为为本软件的铁路

噪声计算模式。适用于城市轨道,普通铁路(时速低于 200km/h),以及高速铁路(时速 200km/h 及以上、350km/h 及以下)的噪声预测。

# <span id="page-11-0"></span>**10.1** 铁路源的一般参数输入

如下图所示,窗口的上部分有一个表格,列出的是全部已有铁路源,如果要增加或删除, 则用左上角的命令按钮。点击这个表格的某一行,这一行代表的铁路源称为当前源,删除按 钮删除的就是当前源,而增加和增加多个按钮,增加的源则以当前源为样本。窗口的下部分 显示当前源的详细参数,以供查看或编辑。以下内容均为对当前源的操作说明。

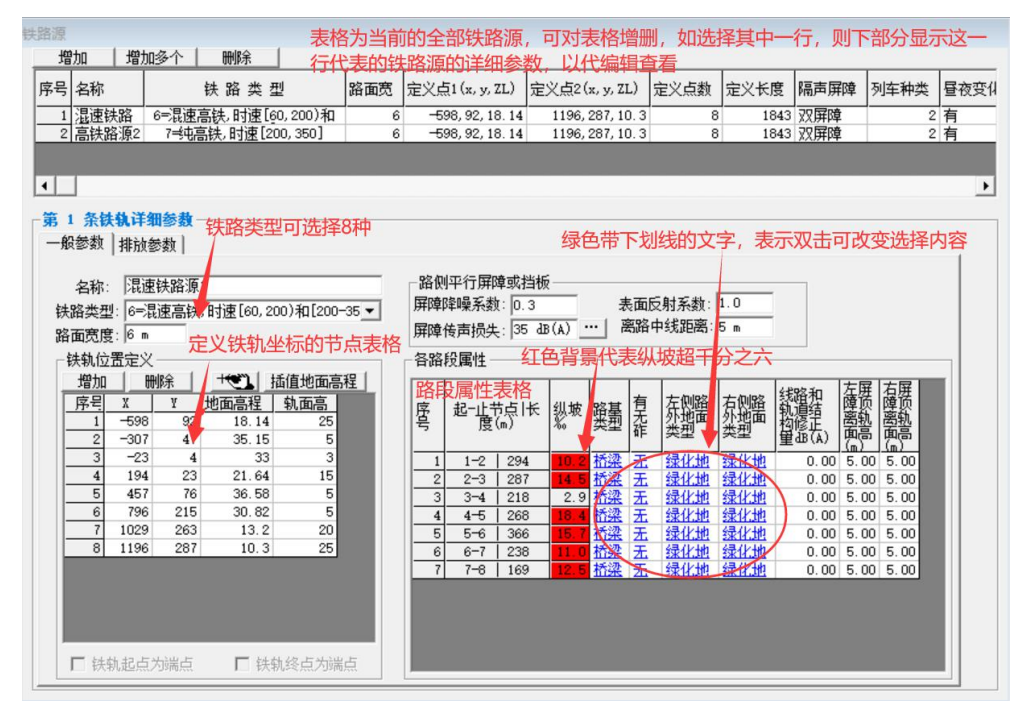

铁路类型有 8 种, 以 0 到 7 分别代表:

0=普通铁路(V<160km/h)

- 1=地铁
- 2=轻轨
- 3=跨座式单轨
- 4=有轨电车
- 5=中低速磁浮

6=混速高铁,时速[60,200)和[200-350]

7=纯高铁,时速[200,350]

其中只有 0-6 是跑中低速的列车(<200km/h),只有 6-7 是可以跑高铁列车的(≥200km/h)。 6 类型是可以跑所有列车。但是由于模型中某些参数是针对特定铁路的,所以尽量准确定义 铁路类型是必须的,例如,不能把 1-5 各类型铁路,统统当作第 6 类型的铁路输入。

左表格中输入铁路中心线的位置各节点,包括地面高程和轨面高。右边,则是每两个相 邻的节点组成各路段及其参数。

如果有声屏障(包括路侧的挡板),需要输入材料的降噪系数 NRC 和传声损失参数(TL), 以及屏障离中心线的水平距离。NRC 是用于考虑轮轨的反射虚源的影响的,因为反射声能 量的大小取决于吸声结构的吸声系数α,为评价声屏障吸声结构的整体吸声效果,通常采用

中心频率为 250Hz、500Hz、1000Hz 和 2000Hz 的四个倍频程带吸声系数的算术平均值, 即称为 NRC。这个 NRC 系数与材料的反射系数之和应为 1, 但为了与导则公式相统一, 这 里不再输入反射系数,而采用输入 NRC 参数的方式。

左边表格中,轨面高为轨面离地面的垂直高度,以高架桥为例,那么就是轨面离桥下的 地面的高度。如果轨面高为负值的,表示轨面比地面低,就是下沉坑道的地形,本软件里统 一称路堑。由于铁路多为高架路,这个轨面高常常为一个大于 0 的数值。

右边表格中,会按左边表格的地面高程和轨面高算出各路段的纵坡率‰,如果大于6‰ 的,背景为红色,以警示用户检查是否合理。虽然实际地形不会平坦,但铁路采用高架后, 轨面的纵坡一般是不会超过千分之6的,所以如果出现这种情况后要检查地形文件的质量, 同时要检查轨面高这个参数是否正确。

路基的类型有平地、路堑、路堤、桥梁四种,但路基的类型须与轨面高这个参数相匹配, 例如,只有定义这一段路的前后两个节点的轨面高都大于 0 时,才可能是路堤或桥梁。此外, 不可能出现这样的两个相邻的节点,它们轨面高的正负号相反,这时路基类型将用红色字体 "错误"标出,用户可以在这两个节点之间再插入一个节点,且使其轨面高为 0, 也就是从 路堤(或桥)到路堑,或反之,中间刚好到地面的位置要增加一个节点。

本软件中,凡是表格中单元格有带下划线的绿色字体,均表示可双击以改变其选择的内 容,当然亦可直接输入文字或其代码。这里有路基类型、轨面下有无砟、路外面地面类型这 三列为可双击参数,这三个参数的可选内容及其代码如下表。

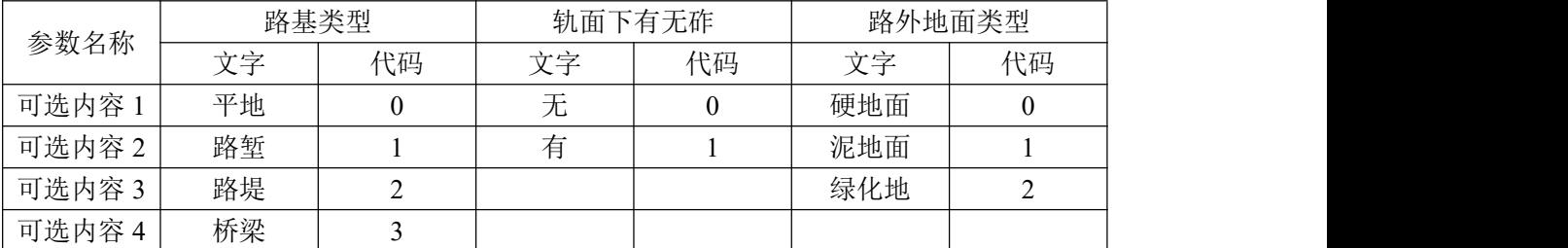

对路外面地面类型,硬地面是指经过铺筑路面,如:沥青混凝土、水泥混凝土、条石、 块石及碎石地面等,都可以当作硬地面。全铺满的草地或灌木丛是绿化地。与公路不同,树 林带也作为绿化地的一种,不再另设密集林带。

注意,屏障高度和路外地面类型,均分左右两侧输入,左右两侧可以不同。例如,如果 只有左侧有屏障,则输入左侧屏障高度,而右侧屏障高为 0。此外,这里所说的屏障,并不 一定指专业的路侧屏障,那些平行于道路的有隔声功能的遮挡物,也可以当作屏障,比如路 侧挡板就是一种有效的路侧声屏障。

对这些参数,如果用户输入了无效的文字或代码,程序将自动采用代码 0,但路基类型 程序将根据离地高参数选择合适的代码,只是不能判别是路堤还是桥梁时,自动采用了路堤。

要注意到, 左边表格中 N 个轨面节点, 右边表格对应是 N-1 个路段。如果考虑到第 1 个节点和第 N 个节点处,分别向外延伸的路段,实际的路段有 N+1 段,但是程序认为,第 1 个节点向外的延伸段,其参数应与第 1 个路段完全相同;第 N 个节点向外的延伸段,其参 数应与第 N 个路段完全相同。

线路和轨道结构修正量: 当进入这一列时, 会出现一个 "'按钮, 点击后进入线路和轨 道结构修正量的取值辅助窗口,这里按 CGM2021 导则的表 B.4 取修正值, 其中坡道坡度和 有无砟自动采用了当前段的值,其它三项则要用户自行决定,最终取值也要经过用户的综合 考虑后决定。

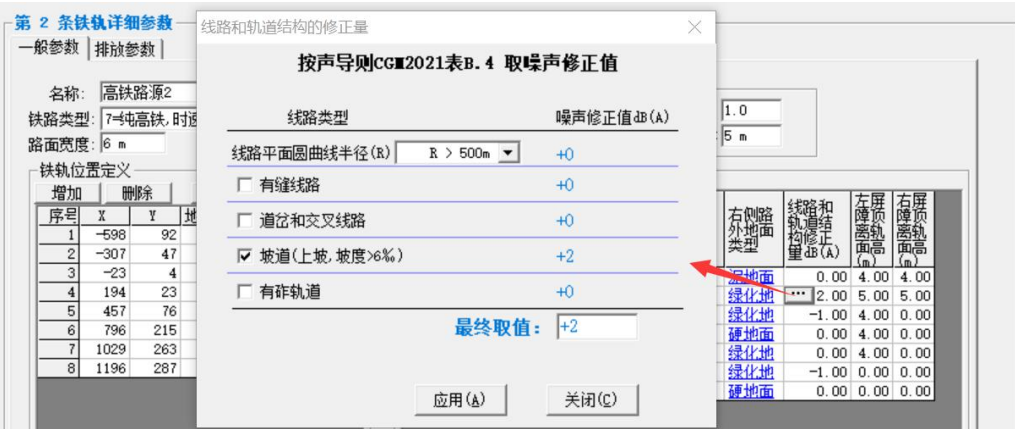

# <span id="page-13-0"></span>**10.1** 铁路源的排放参数输入

在排放参数页中,输入列车的类型和详细参数。其中上部的表格,定义列车的类型数量、 昼夜属性和列车的运行参数,下部分则对每一型列车定义其它参数。

#### (**1**)列车的运行参数

在上部的表格中,输入列车的类型数量,昼夜属性,时间权重。时间权重只是一个比例 关系,所以没有单位,比如,白天和夜间的权重各为 1,和白天和夜间的权重各为 12,这个 效果是完全一样的,但为了更好理解,权重直接用小时数量更好。表格中的其它参数,均要 求在表格中直接输入。

列车的类型这一栏,可以双击选择,可选普铁(代码为 0)和高铁(代码为 1)。普铁为 时速<200km/h 的所有型号列车,只要铁路类型为 0-6 这 7 种的铁路, 均可以选择普铁列车; 但第 0-5 这 6 种的铁路,不能选择高铁列车类型。高铁为时速在 200-350km/h 的列车,只有 铁路类型为 6-7 这 2 种铁路,才可以选择高铁列车。第 6 种铁路类型下, 既可以选择普铁列 车,也可以选择高铁列车。

列车的噪声强度由该型号列车在正常行驶状态下测得,这个测量点称为参照点,这里要 将测量时的列车速度(参照列车速度 v0),参照点距离(测点离轨道垂直距离),参照点测得 的 A 声级输入,这就是声源强的基本参数。此外还有列车的车体高、长度和轮轨声源高度, 以及列车在昼间和夜间的行驶速度和通过列数,均要求输入。这里要注意一点,列车在测量 时的参照速度 V0 与实际运行速度 V, 须在同一范围, 具有可类比性, 例如, 参照速度小于 35 码的,运行速度也应在 35 码以内;或者均在 60-160 码内的,或者均在 200-350 码内的, 如此不一一列举。

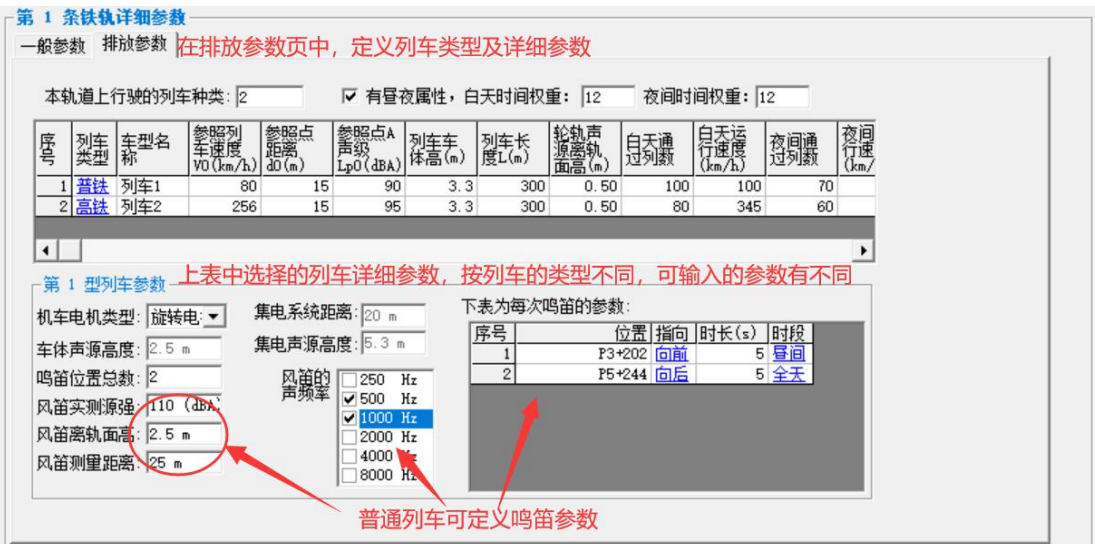

#### (**2**)列车的其它参数

在窗口下部的指定型号列车参数中,输入列车其它参数。

如果当前铁路类型是地铁和轻轨(铁路类型1和2)的,对于运行其上的列车要求确定 其机车电机类型。

如果列车型号为高铁(200 码以上)的,要求输入集电系统距离车头的长度,集电系统 声源离轨面的高度,以及车体声源离轨面的高度。

对于普铁列车(<200 码),如果有固定的鸣笛点的,要求输入鸣笛的详细参数。包括鸣 笛位置总数,风笛实测源强,风笛测量距离,风笛离轨面高度。风笛的声频率一般是高低配, 可在多个频率里选择几个组成。右下角有一个表格,用以输入每一次鸣笛的详细位置参数, 包括位置、指向、时长和时段。

鸣笛的位置采用 Pn+距离表示, P 代表路面节点, n 为节点序号, 比如 P3+202 表示第 3 个节点向前 202m 的位置。如果位置在第 1 个节点前面的,则用减号表示,比如 P1-300 表 示第 1 个节点向后 300m 的位置。鸣笛位置是从背景图形上的铁轨线上点出来,当焦点进入 这一栏时,表格单元中会出现 T [ ], 点击就进入背景图形。点击鸣笛位置时, 要求离铁 路垂直距离不能超过 50m, 超过则无效。这里要注意: 既然鸣笛的位置是依赖于铁路坐标节 点来定义的,那么必须要先定义好铁路坐标节点后,再来定义其位置;而且如果定义了鸣笛 位置后又必变了铁路坐标节点,则须检查鸣笛位置是否还有效,最好重新点击确定。

鸣笛有很强的指向性。鸣笛的指向有向前和向后两种(代码为 0,和 1。这里定义顺节 点序号方向为正,反之为负),在同一个鸣笛位置,只能选其中一种。设想有一种列车,在 这个位置,无论向前,还是向后,都要鸣笛,那么,只能将其分成两种型号的列车,其它所 有参数都相同,只有鸣笛和列车数量不同,一种是向前开的(要输入其具体的运行列数), 在这个位置向前鸣笛;另一种是向后开的(要输入其具体的运行列数,向前和向后开列数之 和为原总列数),在这个位置向后鸣笛。

鸣笛位置的发生时段,这里可选参数为昼间、夜间和全天 3 种(代码分别为 0,1,2)。 如果该型号列车经过此位置时,只有在白天才会鸣笛,则选择昼间;只有夜间则选夜间;全 天都鸣笛的选全天。鸣笛的时长,有效范围在[1,30],单位为秒。

# <span id="page-15-0"></span>**11** 公路铁路附属侧屏障

在"声屏障"这一窗口中,除了定义独立的建筑和薄屏障之外,也显示公路和铁路的附 属侧屏障,这些屏障是附属于某一个公路或铁路源的,所以这个窗口里不能编辑,只能查看 到。对于这类屏障,如果是双侧屏障的,表格中会同时显示其左右两侧屏障的高度,因这两 侧高度是可以不同的。另外,这里附属屏障的节点数,有可能比公路铁路源定义界面的自身 的节点数量要增多,这是基于以下原因。

由于采用了路段的方式,那么一段路之内,侧屏障的高度是不变的,路基的实空(是实 路堤,还是悬空的桥梁)也是不会变化的,但如果相邻两段之间的地基实空变化,或屏障有 高度变化的,这个相邻的点难以表达清楚这个变化,需要插入一个新的点,内定这个点距原 相邻点仅为 0.1m,让这个点的屏障高或路基实空属性与前一点保持一致,如下示意图所示。 那么我们会看到,这个窗口里节点数量会比公路/铁路定义窗口中的节点数更多。

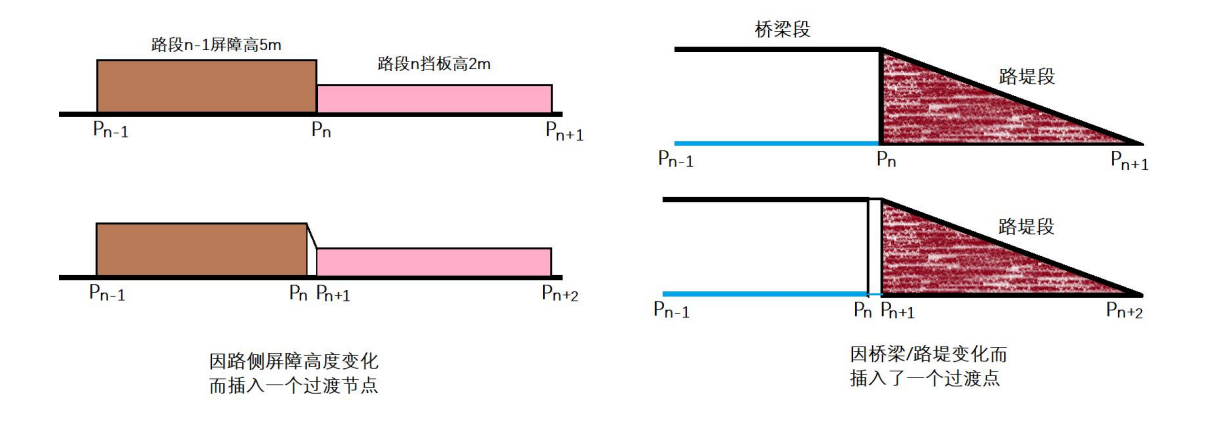

# <span id="page-15-1"></span>**12** 算法方面其它调整与改进

#### <span id="page-15-2"></span>**12.1** 综合预测的预测方案调整了一些选项

预测计算中模型选择增加一项:铁路考虑列车鸣笛噪声。某一型列车,可以设置在几个 固定的地点经过时鸣笛(包括方向,昼间,夜间或全天),鸣笛时长默认是 5 秒,最长不超 过 30 秒。

源附属的屏障独立提供选择,这个选项不再用。新的铁路模型下,要求附属屏障必须与 铁路一起考虑,不能独立出来。

删除了"考虑空气密度变化"。将内置为使用而不可取消。这一项本身的影响很小,一 般在 0.5dB 以下,主要受声频率和空气温度、气压影响。计算时气温和气压采用预测方案中 右下角定义的值。

删除了"考虑树林带隔声"。这一选项应与"考虑地面吸收和反射"(或称为地面效应)

有重复。只要选择了地面效应,则根据地面类型进行计算,如果是地面是树林带的,则必然 采用树林带吸声计算,不应再采用普通的地面效应计算。新版起,只要选择了地面效应的, 如果地面是树林的,仍然会分别采用树林带吸声和普通的地面效应吸声计算,然后取其中的 大者作为结果。另外,导则中对绿化林带吸声计算方法仍较为模糊,不同的位置声级穿越树 林的距离不同,还与树林的种类、高度和山体地形都有关。我们建议只有树林高于公路的路 面在 4.5m 以上,且乔灌结合郁闭度较高的林带,才当作绿化林带处理,其它的一般树林带 都当作绿化地处理以考虑只用地面效应吸声。

#### <span id="page-16-0"></span>**12.2** 路堤和桥梁

路堤形成了实体屏障,不但对在自身上面行驶的车辆可能形成遮挡,也可能会对其它声 源形成遮挡。但原有旧版中是不考虑对其它声源的遮挡作用的,只考虑了对自身的遮挡。2.5 版开始会纳入考虑。

桥梁路段,将对在自身上面行驶的车辆可能形成遮挡作用,无论是否有侧屏障(无侧屏 障时,对低于路面的位置可能形成路面遮挡作用)。但暂不考虑对自身之外的其它声源的遮 挡作用。

## <span id="page-16-1"></span>**12.3** 声屏障设计与分析

在专项预测——声屏障设计与分析中,对于铁路附属屏障,新版下由于新的铁路模式限 制,只能调整高度,和离源距离这两个参数。只有对独立屏障才可以改变材料传声损失、平 移、旋转和改变长度,但独立屏障不能用模型内部的侧屏障算法,而是采用通用的遮挡物算 法。模型内部的侧屏障算法主要是考虑了轮轨区声源因屏障反射而形成的虚源,以及虚源被 屏障遮挡可能造成的影响。

# <span id="page-16-2"></span>**12.4** 地面类型对应的反射和吸声系数

地面类型统一分为硬地面、泥地面和绿化地。不再用以前的硬地面、一般地面和草地灌 木地面。

硬地面指经过铺筑的地面,如:沥青混凝土、水泥混凝土、条石、块石及碎石地面等。 泥地面一般指未经铺筑的地面,或地面未经硬化。绿化地指绿化的地面,如草地,有农作物的 田野,灌木丛。树林也归于绿化地,除非有特殊情况需要指明为密集林带。

硬地面、泥地面和绿化地,对噪声内置反射系数分别为 1,0.75,0.5(而之前有些情况 下是采用了 1,0.5,0)。对应的吸声系数则分别是 0,0.25,0.5。